## Scripting McIDAS-X in a Python environment

Kevin Hallock SSEC Datacenter Programmer September 10, 2013

2013 McIDAS Users Group Meeting

### What problems are we trying to solve?

- Running a mcenv instance within a bash script requires redirection of stdin (i.e. "<< 'EOF'")
- Parsing text in bash can be clumsy, requires piping commands together to extract useful information.
- Manipulating dates in bash is messy, code can often depend on having a particular version of GNU date installed, for example.

# What is Python?

- Python is a general-purpose interpreted programming language that supports multiple programming paradigms, including both objectoriented and procedural programming.
- Python is very flexible and can be used to write anything from simple scripts to an entire application with a fully graphical interface.
- Because of the flexibility it provides, Python has been one of the most popular programming languages over the past 10 years.

### What makes Python a good alternative?

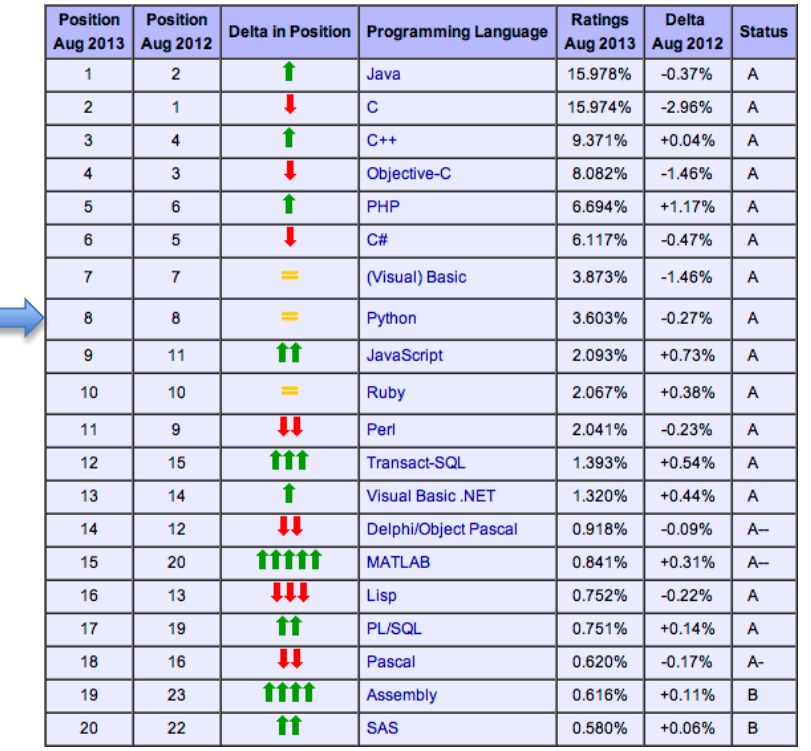

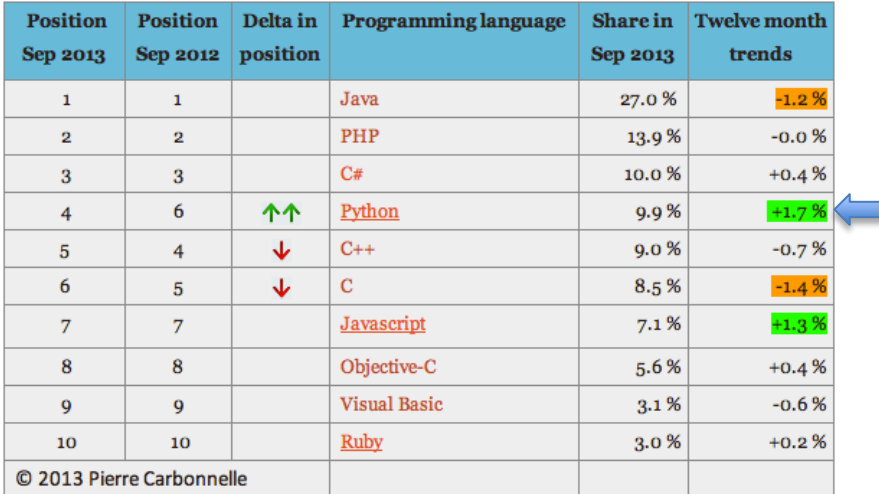

[https://sites.google.com/site/pydatalog/pypl/PyPL-](https://sites.google.com/site/pydatalog/pypl/PyPL-PopularitY-of-Programming-Language) [PopularitY-of-Programming-Language](https://sites.google.com/site/pydatalog/pypl/PyPL-PopularitY-of-Programming-Language)

[http://www.tiobe.com/index.php/conte](http://www.tiobe.com/index.php/content/paperinfo/tpci/index.html) [nt/paperinfo/tpci/index.html](http://www.tiobe.com/index.php/content/paperinfo/tpci/index.html)

#### Where is bash?

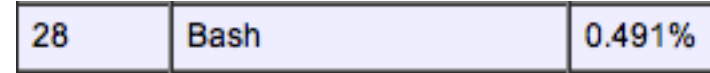

### What makes Python a good alternative?

- Existing Python modules such as NumPy and SciPy offer advanced mathematical/scientific analytical tools comparable to MATLAB or R.
- As implied by the name, Python modules are modular, allowing a user to import whichever modules they deem necessary for their project.
- Because of the nature of Python modules, code implementing the McIDAS-X module can easily be added to an existing project; similarly, any McIDAS-X Python script can be extended to use other modules.

### What makes Python a good alternative?

### Python is multi-platform

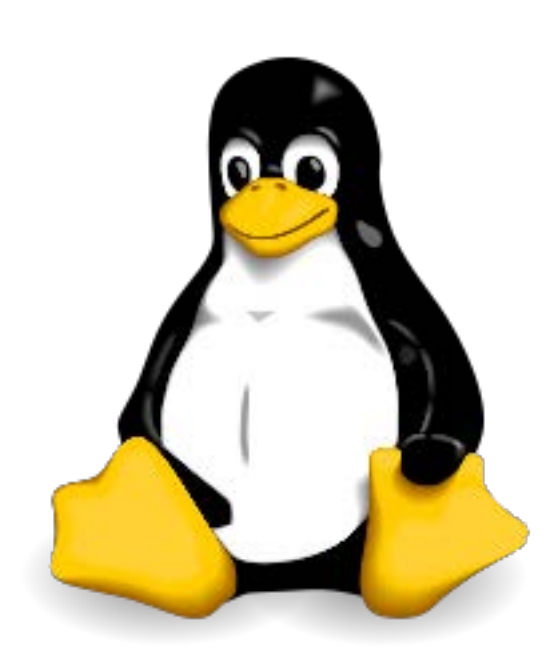

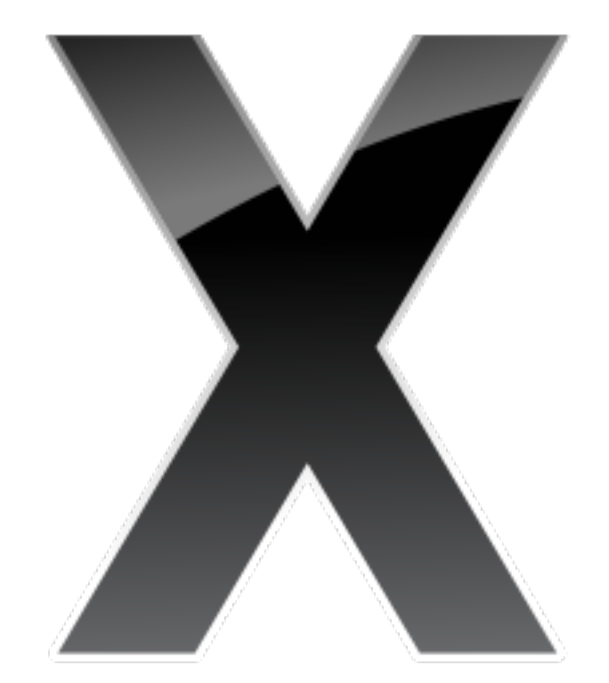

## How our solution works

- The Python 'subprocess' module is used to spawn an instance of the mcenv shell in the backround
- mceny shell commands are passed to the mceny session using pseudo-native python functions, as in the following examples:
	- bash:
		- imglist.k DATA/SET FORM=ALL
	- python:

mcenv.imglist("DATA/SET FORM=ALL")

• In this case, the imglist method is not explicitly defined, but rather is interpreted such that the example bash command is run in the mcenv sub-shell.

### bash example

### #!/bin/bash

PATH=/home/mcidas/bin:\$PATH MCPATH=\$HOME/mcidas/data:/home/mcidas/data export PATH MCPATH

#### mcenv << 'EOF'

logon.k ABC 1234 dataloc.k ADD GROUP SERVER.DOMAIN imglist.k GROUP/DESCRIPTOR TIME=12:00

EOF

## Python example

#### #!/usr/bin/env python import mcidasx

import os

os.environ['PATH'] = "%s:%s" % ('/home/mcidas/bin', os.environ['PATH']) os.environ['MCPATH'] = '%s/mcidas/data:~mcidas/data' % os.environ['HOME']

 $m =$  mcidasx.mcidas.mcenv()

m.logon('ABC 1234') m.dataloc('ADD GROUP SERVER.DOMAIN') m.imglist('GROUP/DESCRIPTOR TIME=12:00') Setting environment variables could be further abstracted into the module import step in order to simplify code.

### GOES East Full Disk over a range of days

#!/usr/bin/env python import mcidasx import os Import sys from datetime import datetime from mcidasx.utilities import date range

mcidas\_home = '/home/mcidas' os.environ['PATH'] = "%s:%s" % (mcidas\_home + '/bin', os.environ['PATH']) os.environ['MCPATH'] = '%s/mcidas/data:%s/data' % (os.environ['HOME'], mcidas\_home)

def main(start\_date, end\_date): mcenv = mcidasx.mcidas.mcenv(frame\_size='900x1200')

```
 mcenv.logon("ABC 1234")
mcenv.dataloc("ADD AGOES13 GEOARC.SSEC.WISC.EDU")
```

```
for day in date range(start date, end date):
  d = day.strftime('%Y%j')
  mcenv.imgdisp("AGOES13/FD MAG=-10 -20 BAND=1 DAY=%s TIME=17:45" % d)
  mcenv.frmsave("1 test-%s.jpg" % d)
```
if  $name = "$  main ": start\_date = datetime.strptime(sys.argv[1], '%Y-%m-%d') end date = datetime.strptime(sys.argv[2], '%Y-%m-%d') main(start\_date, end\_date)

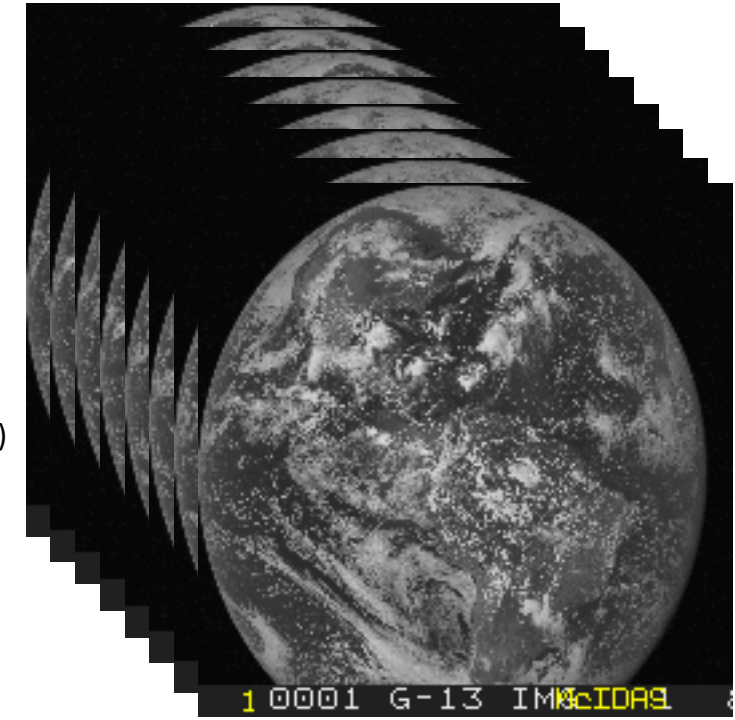

## Relevant python modules

- NumPy
- SciPy
- netCDF4
- GDAL
- matplotlib
- PyTables
- pandas

### How can users install the McIDAS-X python module?

- Care was taken to ensure that the McIDAS-X python module could be installed and imported just like any other python module.
- [ftp://ftp.ssec.wisc.edu/pub/mug/mug\\_meeting/2013/](ftp://ftp.ssec.wisc.edu/pub/mug/mug_meeting/2013/python/mcidasx-python.tar.gz) [python/mcidasx-python.tar.gz](ftp://ftp.ssec.wisc.edu/pub/mug/mug_meeting/2013/python/mcidasx-python.tar.gz)
- Decompress the archive, and run 'python setup.py install --user' in the new directory (or use a Python tool such as pip or easy\_install to install the .tar.gz directly).
- Now, within python, add the command 'import mcidasx', and all of the functionality of this module should be available.

### Future work

- Additional modules which offer more direct access to underlying McIDAS-X commands
	- For example, the imglist command could return a Python object with callable methods and accessible attributes, rather than returning a multi-line string (which needs to be manually parsed to be useful).
- Additional specialized/specific utility functions
	- Perhaps functions that generate commonly used McIDAS time/date formats
- Although we are giving this "McIDAS-X/Python" presentation at the MUG meeting, this project is not currently funded by MUG.
	- Funded by another project at SSEC where the use of Python was necessary
- Disclaimer This project was initially designed as a proof-of- concept, and as such has not been thoroughly tested for every McIDAS-X command.

### Questions?